### **Sprint Boost Mobile Virgin Mobile**

**Tip:** If your phone is ever lost or stolen, let us know right away so we can keep your account and phone number secure.

## **Welcome**

Thank you for choosing us. Whether you're using Sprint, Boost Mobile, or Virgin Mobile, this guide will help you through the basics of getting started.

Look for your logo and color below and choose the path that's right for you.

### **Ok, let's go!**

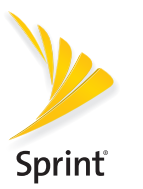

- **Activate your phone**
- **If you purchased your phone at a Sprint Store**, it should be activated and ready to use.
- **If you received your phone in the mail, and it is for a new Sprint account or a new line of service**, it will activate automatically when you first turn it on.
- **If you're swapping phones** for a number already on your Sprint account, go to **sprint.com/activate** and follow the instructions.

- Launch the free **Sprint Zone** app **to:**
- Manage your account, including making payments, checking usage, reviewing your service plan, and more.
- Get phone and service support, including access to your phone's full user guide.
- Check out Sprint news and offers.

### **Set it up**

### **Power up and complete the setup screens**

- **1.** Press and hold the **Power** key to turn your phone on.
- **2.** Follow the screens to set up Wi-Fi®, set up email or other accounts, personalize your phone, and more.

When setup is finished, you'll see the home screen.

### **You're in control with the Sprint Zone app**

**PARE** 

### • And more.

**Note:** If your phone doesn't have the Sprint Zone app, visit **sprint.com/sprintzone** to find out how

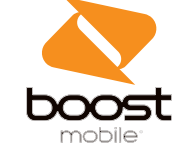

to get it.

### **Get support and more online**

### • For help with your phone, visit **sprint.com/support**.

- To take controls of managing your account, sign in to **sprint.com/mysprint** to make payments, view bills, check usage, adjust your service plan, and more.
- Visit **community.sprint.com** to join the discussion.

### **Activate your phone**

- **1.** Find your phone's 18-digit MEID number on the packaging.
- **2.** Go to **boostmobile.com**, click **Activate** Your Phone, and select an option.
	- If you are swapping this phone for a line already on your Boost account, visit **My Account** on **boostmobile.com** to update the phone.
- **3.** Continue through the activation steps, and at the end you will have an option to pay to get your service started.

**Note:** You can also call **1-888-BOOST-4U** (**1-888-266-7848**) to use the automated activation system.

### **Set it up**

### **Power up and complete setup screens**

- **1.** Press and hold the **Power** key to turn your phone on.
- **2.** Follow the screens to set up Wi-Fi®, set up email or other accounts, personalize your phone, and more.

When setup is finished, you'll see the home screen.

### **You're in control with the Boost Zone app**

### Launch the free **Boost Zone** app **to:**

- Manage your account, including checking usage, adding funds with Re-Boost®, changing plans, and more.
- Get phone and service support.
- Check out news and offers.

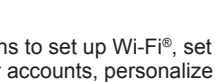

• And more.

### **Get support and more online**

- For help with your phone, visit **devicehelp.boostmobile.com**.
- For account management tools, including plan details and Re-Boost® options, sign in to **My Account** at **boostmobile.com** with your phone number and account PIN.

### **Activate your phone**

- **1.** From your computer, visit **virginmobileusa.com** and click **Activate**.
- **2.** Choose an activation option and click **Next**.
- **3.** When prompted, enter the MEID and ICCID numbers.
- **4.** Follow the instructions to select a plan and payment method. If you're swapping phones or bringing a number over, follow the prompts.

### **Set it up**

### **Power up and complete the setup screens**

- **1.** Press and hold the **Power** key to turn your phone on.
- **2.** Follow the screens to set up Wi-Fi®, set up email or other accounts, personalize your phone, and more.

When setup is finished, you'll see the home screen.

### **You're in control with the My Account app**

Launch the free My Account app to:

- Manage your account, including checking usage, adding funds with Top-Up, changing plans, and more.
- Get phone and service support.
- Check out news and offers.
- And more.

### **Get support and more online**

• For help with your phone, visit **virginmobileusa.com/help-support.**

• For account management tools, including plan details and Top-Up options, visit **virginmobileusa.com**, click **Manage My Account**, and sign in with your mobile number or account number and account PIN, vKey, or password.

**Note**: Available applications and services are subject to change at any time.

The services described in this guide may require a subscription to a service plan and/or may incur additional charges. Not all services will work on all phones. See your carrier's website for more details.

**Important Privacy Message.** This phone is capable of determining its/your geographical location. Your phone's location options will be available in the Settings menu. These settings for the use of location information can be turned on and off. For some applications and services you select, a phone must be turned on and set to allow collection of location information in order to function.

Please be advised that if you use a third-party application, the application may collect your personal information or require your carrier to disclose your customer information, including location information (when applicable), to the application provider or some other third party. Your carrier's policies do not apply to these third-party applications. Please carefully review the application's terms of use and/or the application provider's policies for more information about how the application will collect, access, use or disclose your information before using a third-party application. Terms of use and other policies usually are available on the application provider's website.

For additional information about your carrier's privacy policy, visit **sprint.com/legal/privacy.html**; **boostmobile.com/about/ legal/privacy-policy**; or **virginmobileusa.com/privacy**.

To review the Terms and Conditions for your service, visit **sprint.com/termsandconditions**; **boostmobile.com/about/ legal/terms-conditions**; or **virginmobileusa.com/legal/termsand-conditions**.

For important safety and regulatory information about your phone model, visit the manufacturer's website.

©2016 Sprint, Boost Worldwide Inc., and Virgin Mobile USA, L.P. All rights reserved. VIRGIN and the Virgin signature logo are registered trademarks of Virgin Enterprises Limited and are used under license. Other marks are property of their respective owners.

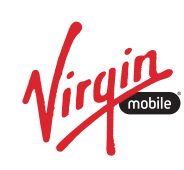

**Get Started**

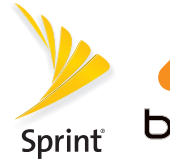

÷

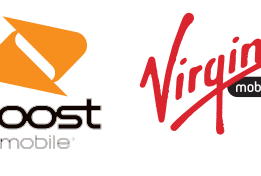

### **Mobile Virgin**

### **Bienvenido**

Gracias por escogernos. Sin servicio el astroio el servicio o slidoM teoost Mobile o trigiu Mobile, esta guía te ayl nos effecialimat a analysis coucebtos para due bregae ewbezer.

# **Para empezar**

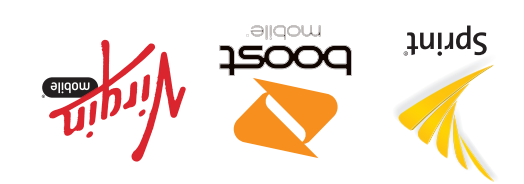

### cambios a sujetos están disponibles servicios y aplicaciones Las : **Nota** en en cualquier momento.

Los servicios descritos en esta guía podrían requerir la suscripción a todos No adicionales. Cargos en incurrir por podrían de plan un servicio de plan un servicio de plan un servic<br>Elisiv , eallstab asmes Para teléfonos en experimental socionas eo<br>Sitio de de de plan un servicio de situation

### Mensaje importante sobre la confidencialidad. Este teléfono

len en crenta que si usas una aplicación de terceros, la misma de recopilar tu información personal o subipriar a tu operador de rela incluye uno cliente di antiformación de cliente, incluyendo la información de localización (cuando sea pertinentic), al proveedor de de aplicación o a algún orto tercero. Las políticas de tu operador de tercous movil no rigen las aplicaciones de estos terceros. Antes de dtilizar la aplicación de un tercero, lee detenidamente los términos de aplicación de proveedor del políticas del proveedor de la aplic recopilará, aplicación la manera qué de exactamente saber para

y osu eb sonimet eo . Loibamoini ut angluvib o anszilitu , atelesos proveedor del proveedor del angles en el sitio web del proveedor

tiene la capacidad de determinar su/tu ubicación geográfica. Las men de localización de tri eléfono están disponibles en el menú Configuración. Estas configuraciones para el uso de la información algunas Para desactivarse. y activarse pueden localización de abircaciones y servicios que selecciones, debes encender el teléfono que para localización la sobre información de recopilación la permitir y funcionen.

de la aplicacion.

tu de privación de privación de política la sobre adición obtener Para<br>cleridad de relevant anxir visita mórte **es** relevantes móvil, telefonía de privacy-**punicidad de la composita**<br>es es operadores móviles de privacy-pol . **espanol.virginmobileusa.com/#!/privacy/privacy-policy/**

Para revisar los teminos y condiciones ut es revisios, revisio **espanol.boostmobile.com/** ; **sprint.com/terminosycondiciones** o; **about/legal/terms-conditions/general-terms-conditions/ espanol.virginmobileusa.com/#!/legal/general-terms-and-** . **conditions-no-annual-contract/**

Para internormación importante sobre seguridad y normativas sobre el modelo de tu teléfono, visita el sitio web del fabricante.

Dos Groug La Handom un anno 1910 vir de la finid<br>Sprint, esprint, Boost Worldwide Inc. y Virgin de la firma de Virgin<br>Digin de Sintint el eb oqtiopol le γ NIORIV .aobsoresen aonoeneb ao oisd nasu es y betimi l eeanquetra nigniV eb asbattaigen asonam noa respectivos titulares.

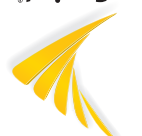

- · Si compraste tu teléfono en una tienda de Sprint, lo más probable es que ya esté activado y listo para ser utilizado.
- a Si recibiste tu teléfono por correo y corresponde a uns uneva cneuts de puint de nueva para una partida par servicio, debe activarse automáticamente cuando
- · Si vas a intercambiar teléfonos con un número que visity, thing ab at the cuenta the Sprint, visita **Activar com**, haz clic en Mi Sprint > Activar renono y sigue las instrucciones.

### **Enciende tu teléfono y completa las pantallas de configuración**

- **1.** Oprime el botón de encendido y mantenlo onoimido para encender tu teléfono.
- para pantalla en instrucciones las Sigue **2.** configurar el Wi-Fi®, el correo electrónico y otras cuentas, y para personalizar tu teléfono y más.
- Cuando haya finalizado la configuración, verás la pantalla de inicio.

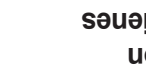

**ENOZ** 

 Zone, Sprint aplicación la tiene no teléfono tu Si **Nota:** visita es.sprint.com y descubre cómo puedes obtenerla.

- tu de dígitos 18 de MEID número el Encuentra **1.**
- teléfono en el paquete. en clic haz , **espanol.boostmobile.com** Visita **2.**
- Activa tu teléfono, y selecciona una opción. si activas este teléfono nuevo en una cuenta existente, visita Mi Cuenta en para **espanol.boostmobile.com** actualizar tu teléfono.
- 3. Sigue los pasos de activación y cuando llegues al final, aparecerá la opción de pago, para que
- tu servicio inicie. **Nota: También puedes llamar al**
- usar para ) **1-888-266-7848** ( **1-888-BOOST-4U** el sistemativa de siguidado. Aprendidado.
- **pantallas de configuración J.** Oprime el botón de encendido y mantenlo
- onotèlet ut tebreone sua obimingo.
- para pantalla en instrucciones las Sigue **2.** configurar el Wi-Fi®, el correo electrónico
- y otras cuentas, y para personalizar tu ieléfono y más.
- Cuando haya finalizado la configuración, verás la
- oioini eb allatnaq

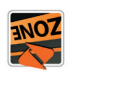

### **Sprint**

### **Recibe servicio técnico y más Internet por**

- Para obtener ayuda con tu teléfono, visita fier original y haz clic en
- . **Equipos y Teléfonos** > **Asistencia**
- · Para obtener herramientas de administración de tu cuenta, incluyendo detalles sobre los planes y **Re-Boost<sup>®</sup>**, ingress a Mi cuenta en eb onemun ut noo moo.elidomtaood.lonsqae cuenta. Hi de tu cuenta.

Consejo: Si alguna vez pierden e to roban tu teléfono, notificanos de inmediato para que podamos mantener la seguridad de tu cuenta y de tu número de teléfono.

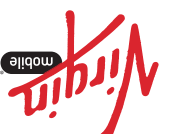

### **teléfono tu Activa**

- 
- 
- lo enciendas por vez primera.
- tu desde **espanol.virginmobileusa.com** Visita **1.** computadora y haz clic en Activar.
- 2. Elige una opción para la activación y después haz clic en **Siguiente**
- 3. Cuando se te indique, ingresa los múmeros de Serie (MEID y ICC ID).
- seleccionar para instrucciones las Sigue **4.** un bland y método el estás cambiando por de teléfono o estás transfiriendo un número de proveedor, sigue los pasos en pantalla.

### **Enciende tu teléfono y completa las pantallas de configuración**

### **Configúralo**

### **Con la aplicación Sprint Zone tú tienes control el**

para: **Zone Sprint** gratuita aplicación la Lanza

- pagos, realizar incluyendo cuenta, tu Administrar •
- verificar el uso, examinar tu plan de servicio y más.
- Recibe servicio técnico y respuestas a las tu nestlinu omóo noo asbanoidas estrugenques en
- teléfono y tus servicios.
- Sprint. de ofertas y noticias de Entérate •
- más. Y•

## **más y técnico servicio Recibe**

## **Internet por**

- · Para obtener ayuda con tu teléfono, visita es.sprint.com y haz clic en . **Equipos** > **Asistencia**
- · Para asumir el control de la administración de tu para, ingresa a es.sprint.com > Mi Sprint para
- realizar pagos, ver facturas, verificar el uso, ajustar tu plan de servicio y más.
- $\cdot$  Visita es.sprint.com y haz clic en Asistencia > Comunidad para unirte a la discription.

Busca tu logotipo y tu color abajo, y escoje el camino ti shaq obaiqonga.

### **Muy bien. iEmpecemos!**

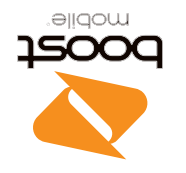

### **Boost Mobile**

### **teléfono tu Activa**

### **Configúralo**

### **Enciende tu teléfono y completa las**

### **Con la aplicación Boost Zone tú tienes**

### **control el**

- Lanza la aplicación gratuita **Boost Zone** in Eric
- Administrar tu cuenta, incluyendo verificar el uso, añadir fondos con Re-Boost®, cambiar de
- sem y nalq
- secibe soporte para el teléfono y tu servicio.
- Entérate de noticias y ofertas.
- sem Y •

### **teléfono tu Activa**

**Juind** 

### **Configúralo**

- mantenlo y **encendido** de botón el Oprime **1.**
- oprimido para encender tu teléfono.
- para pantalla en instrucciones las Sigue **2.** configurar el Wi-Fi®, el correo electrónico y otras cuentas, y para personalizar tu
- ieléfono y más. Cuando haya finalizado la configuración, verás la

oioini eb allatnac.

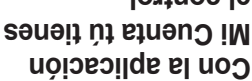

## **control el**

- Lanza la aplicación gratuita Mi Cuenta Costa: Administrar tu cuenta, incluyendo verificar el • eb naidmso ,qU-qoT noo zobnot nibañ ae
- sem y nalq • Recibe servicio técnico y respuestas a las
- tu nesilitu omóo noo asbanoioslen astrugenq soioivnes aut y onotélet
- Entérate de noticias y ofertas.
- sem Y •

### **más y técnico servicio Recibe Internet por**

- visita obtener ayuda con tu teléfono visita espanol. virginmobileusa.com y haz clic **Bobore**
- · Para obtener herramientas de administración
- de tu cuenta, incluyendo detalles edore los planes y opciones de lop-Up, visita espanol.virginmobileus.com, haz clic en Manejar Cuenta, e ingresa con tu número de

contraseña. o

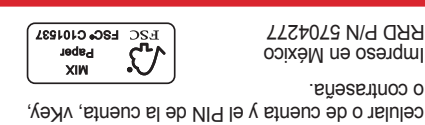

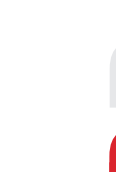

 $\mathbf{F}$ 

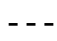

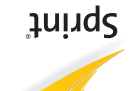